通常であれば、配線するだけでインターネット に接 続ができます。接 続できない場 合は、 **「CHAPTER-4 インターネットにつながらな いときは?」**の手順をお試しください。

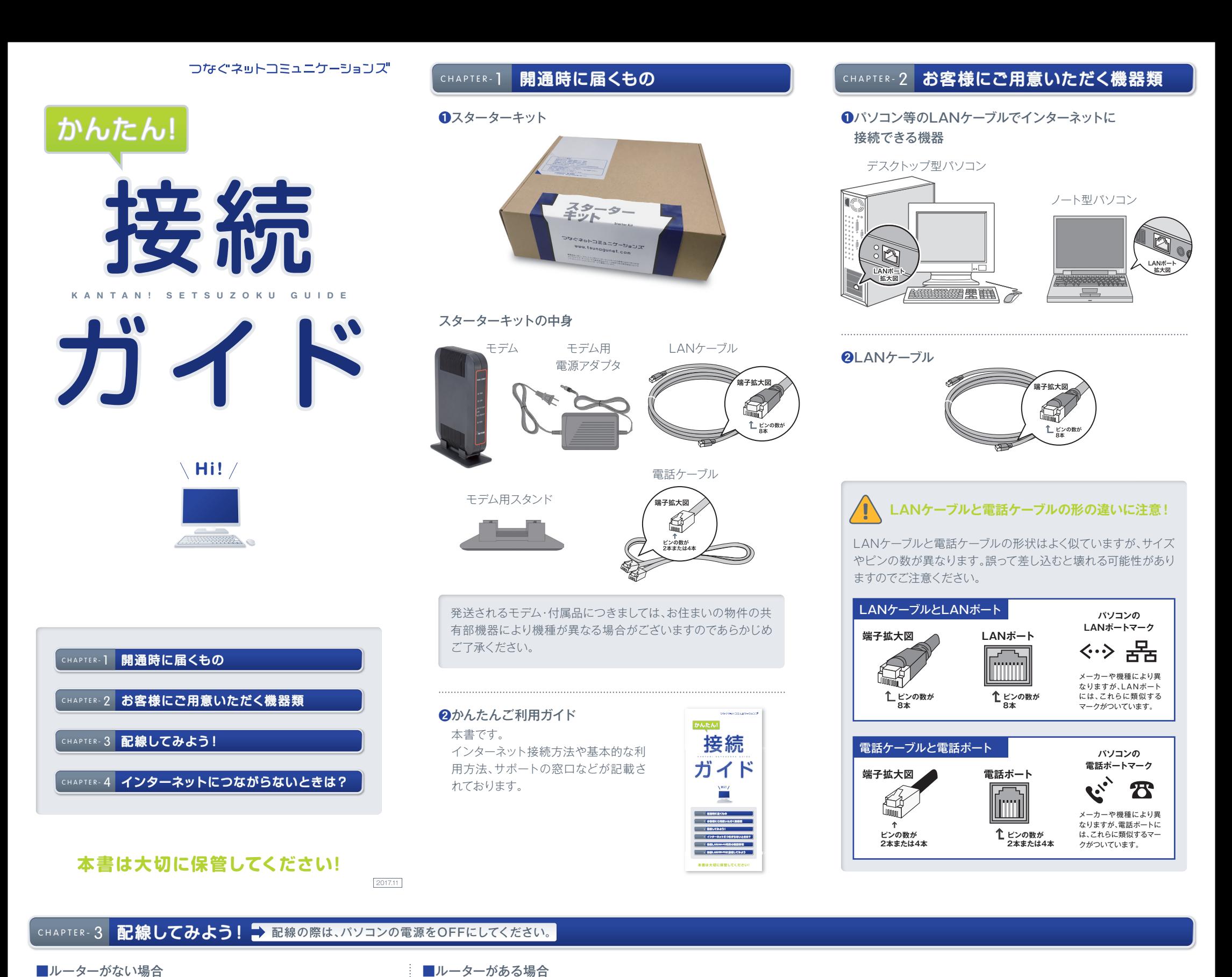

無線LANのご利用には、別途無線LAN対応 ルーターが必要です。無線LAN対応ルー ターにつきましては、お客様にてご用意くだ

さい。

! **無線LANのご利用について**

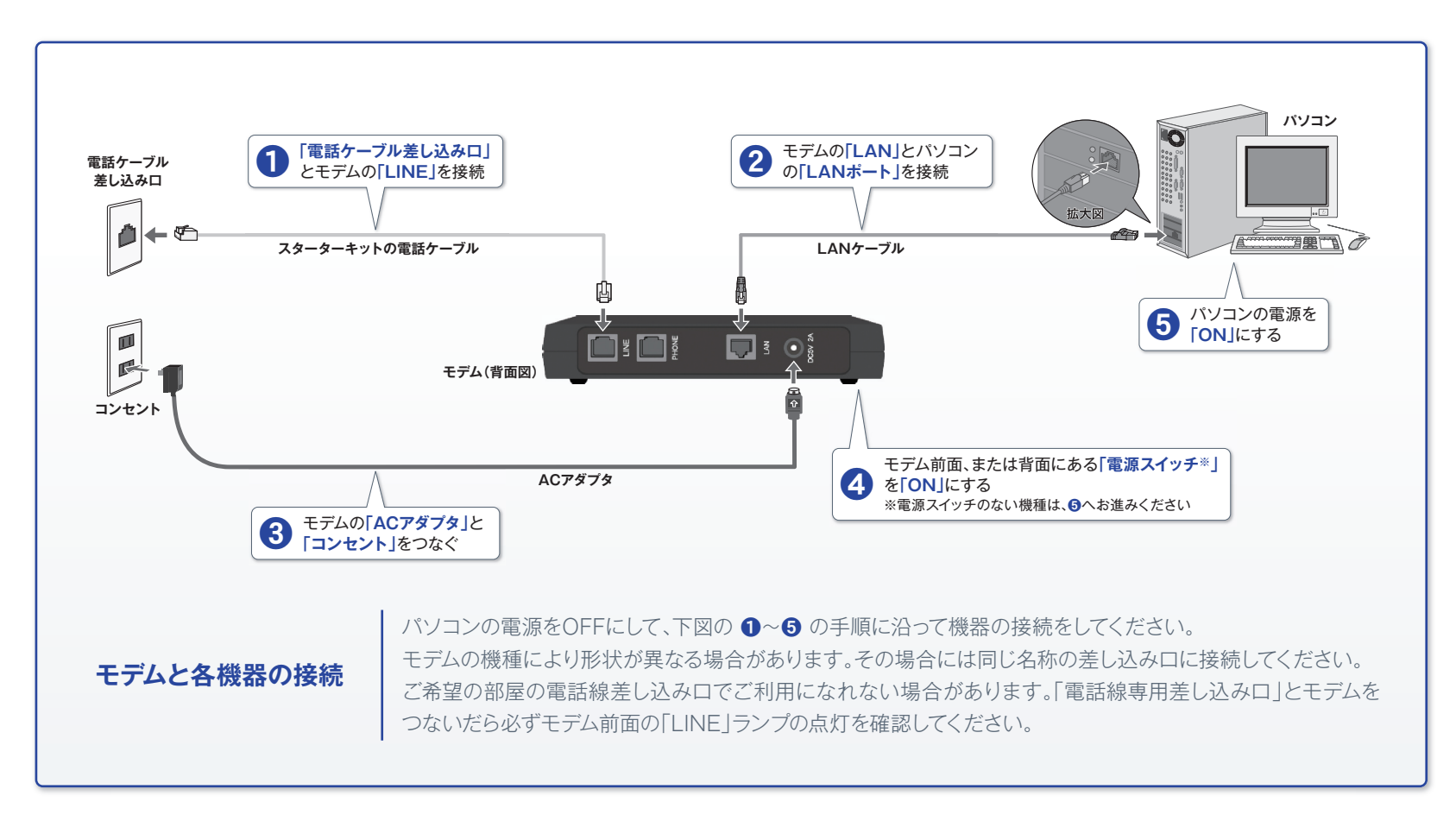

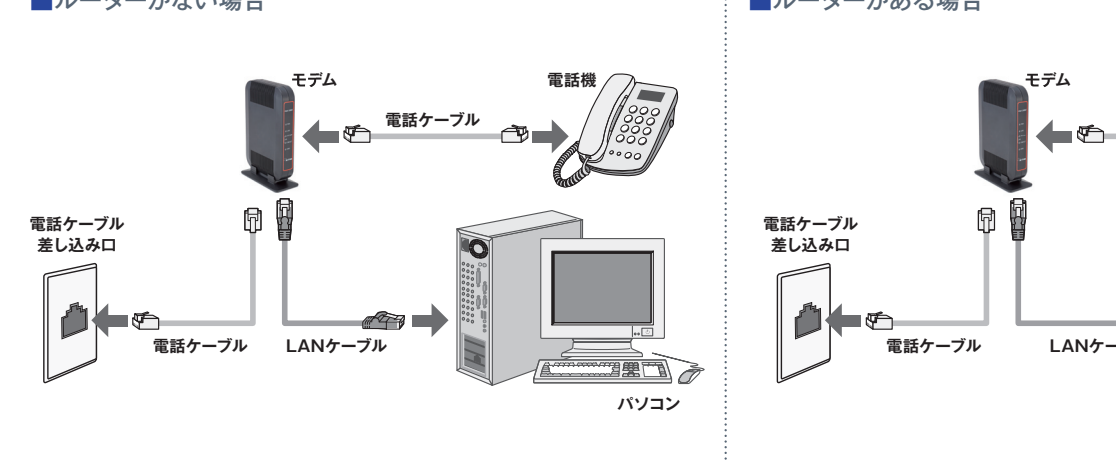

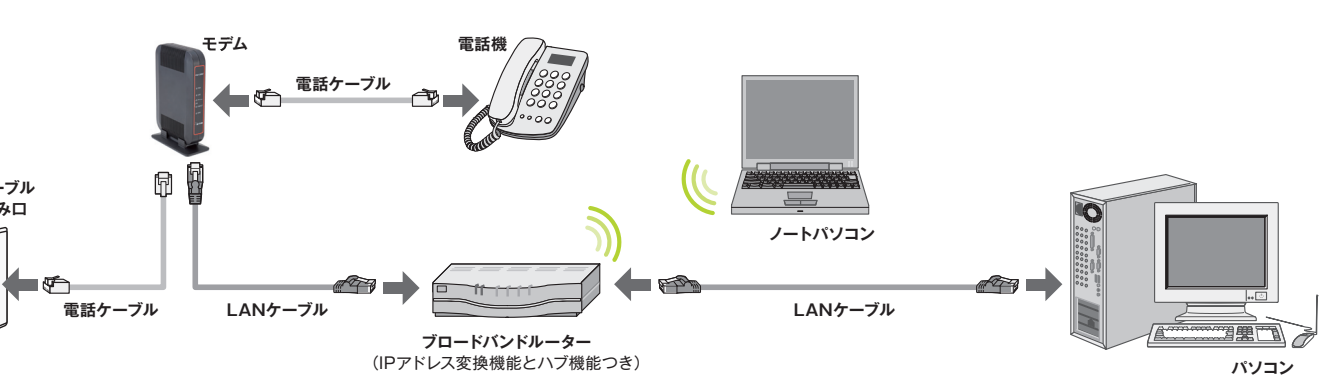

❶**[スタート]**メニューをクリックし、Windowsメニュー画面から **[設定]**をクリックします。

❸**[ネットワークとインターネット]**画面が開いたら**[イーサネット]** →**[アダプターの設定変更]**をクリックし、画面を表示します。 表示された画面で、「関連設定」の**[アダプターのオプションを 変更する]**をクリックします。

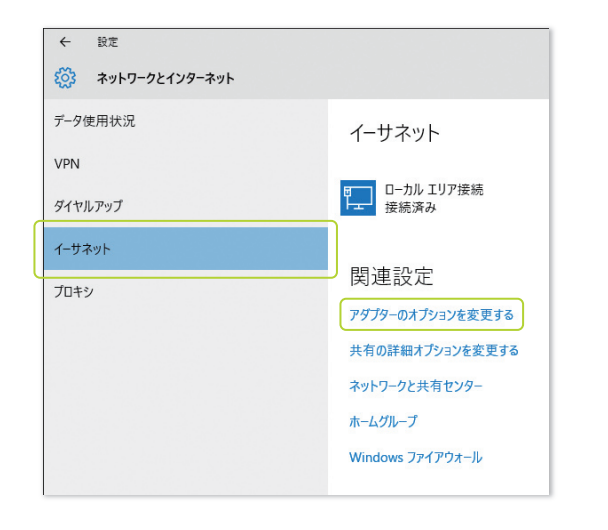

### CHAPTER-4 インターネットにつながらないときは? → 配線しただけでつながらない場合、以下の手順に沿ってパソコンの設定を行ってください。

#### Windows 10 をご利用の場合

❷**[設定]**画面が開いたら、左メニュー**[ネットワークとインター ネット]**をクリックします。

❺メニューが表示されたら、一番下にある**[プロパティ(R)]**をク

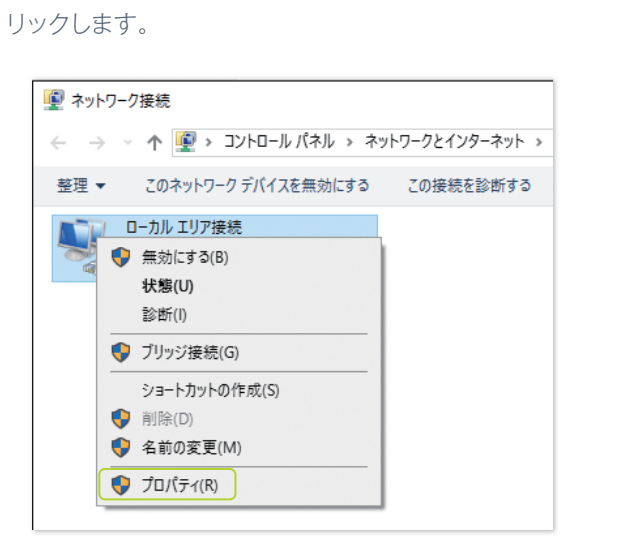

❻2か所の枠**[自動的に取得する]**にチェックが入っていることを確 認して**[OK]**ボタンをクリックし、関連画面を閉じます。

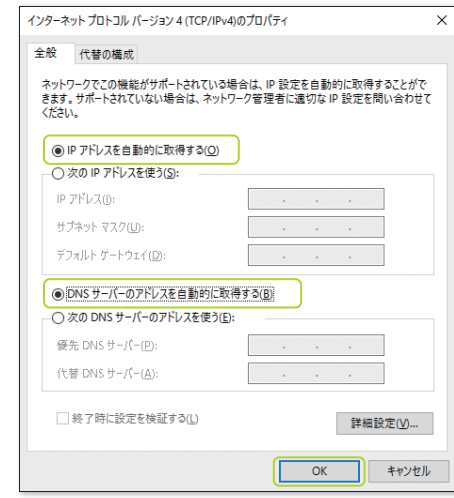

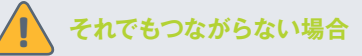

## ❻**[ローカル エリアのプロパティ]**画面が表示されたら、**[インター ネットプロトコル バージョン4(TCP/IPv4)]**を選択し、**[プロ パティ]**ボタンをクリックします。

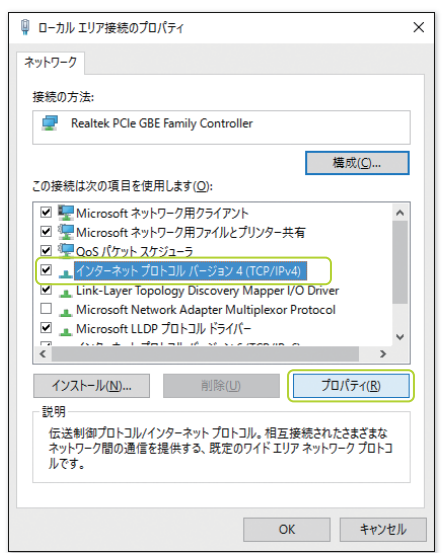

❹**[ネットワーク接続]**画面が表示されます。 **[ネットワーク接続]** 画面にある**[ローカルエリア接続]**※のアイコンを右クリックしま す。(❺の図)

> ❷**[ネットワークとインターネット]**→**[ネットワークと共有セン ター]**をクリックし、左部メニューから**[アダプターの設定の変 更]**を選択します。 ※Vistaでは[ネットワーク接続の管理]という名称になります。

 ※「ローカルエリア接続」のアイコンは、お客様のご利用により別の名称 に変更になっている場合があります。その場合は、パソコンが2つ重 なっているアイコンを右クリックしてください。

❶ホーム画面でマウスを右下隅に合わせるとメニューが表示され ます。メニューから**[設定]**をクリックし**[コントロールパネル]**を 開きます。

※メニューが開かない場合は[Windowsキー]と[Xキー]を同時に押して いただき、開いたメニューから[コントロールパネル]をクリックします。

❸ネットワークと共有センターが開いたら**[アダプターの設定の変 更]**をクリックします。

#### Windows 8 / 8.1 をご利用の場合

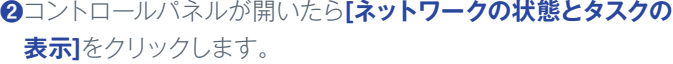

❹**[ローカルエリア接続]**のアイコン を右クリックしていただき**[プロパ ティ]**をクリックします。

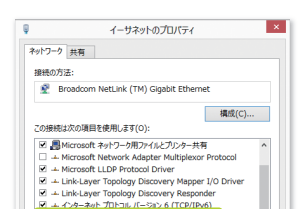

# ❺**[IPアドレスを自動的に取得する (O)]**および**[DNSサーバーのアド レスを自動的に取得する(B)]**に チェックが入っていることを確認 して、**[OK]**ボタンをクリックし、関 連画面を閉じます。

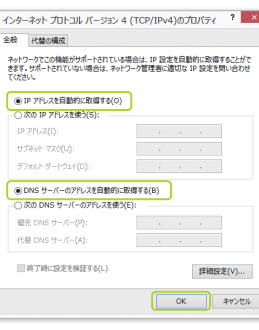

❶**[スタート]**メニューをクリックし、Windowsメニュー画面から **[コントロールパネル]**をクリックします。

❸**[ローカルエリア接続]**アイコンを右クリックし、出てきたメ ニューの中から**[プロパティ]**ボタンをクリックします。

#### Windows 7 / Vista をご利用の場合

❹**[ローカル エリア接続の プロパティ]**画面が表示 されたら、**[インターネッ トプロトコル バージョン 4(TCP/IPv4)]**を選択 し、**[プロパティ]**ボタンを

クリックします。

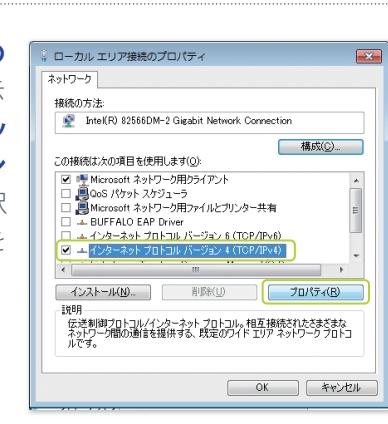

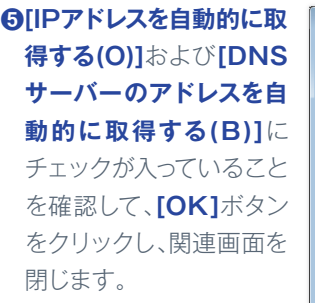

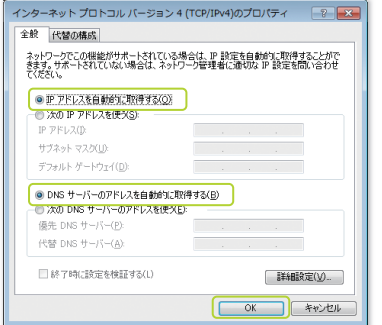

❶**[appleメニュー]**または**[Dock]**から**[システム環境設定]**を開 きます。

❸**[ネットワーク]**画面が表示されたら、接続方式は**[Ethernet]**、 **[IPv4の構成]**は**[DHCPサーバを使用]**を選択し、**[適用]**ボタ ンが濃く変わった場合は**[適用]**ボタンをクリックします。

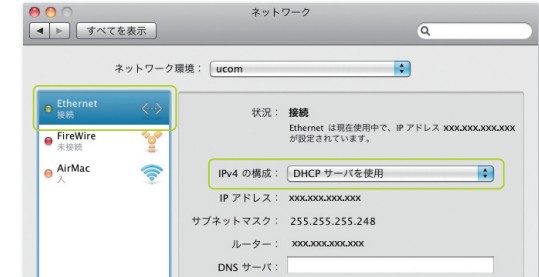

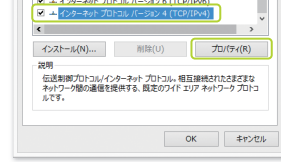

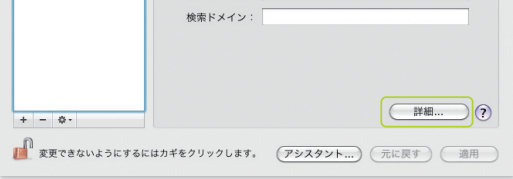

#### Mac OS X v10.6 ~ v10.9 をご利用の場合

❷**[システム環境設定]**画面が表示されたら、**[ネットワーク]**をク リックします。

❹関連する画面が表示されておりますので、すべて閉じます。

**接続方法のお問い合わせには、各サービスのテクニカルサポート窓口へお問い合わせください。**

パソコンの設定を行なってもインターネットにつながらない場合 は、一度パソコンおよび周辺機器の再起動をお試しください。